# 3. . . 2. . . 1. . . BLAKE OFF!

Computing Lesson 1

Your task this week is to present information to a reader, using your IT skills. You will need to communicate **at least five** different facts about the artist Sir Peter Blake and his work. Think about who you want your reader to be (an adult, someone your own age or maybe someone younger than you) as this will help you to choose a font style, size and colour.

You can decide which platform you would like to use to present this information; you might choose to create a PowerPoint slideshow, use Prezi to present your information, or use Publisher to design a poster. It is up to you, and of course the technology you have at home.

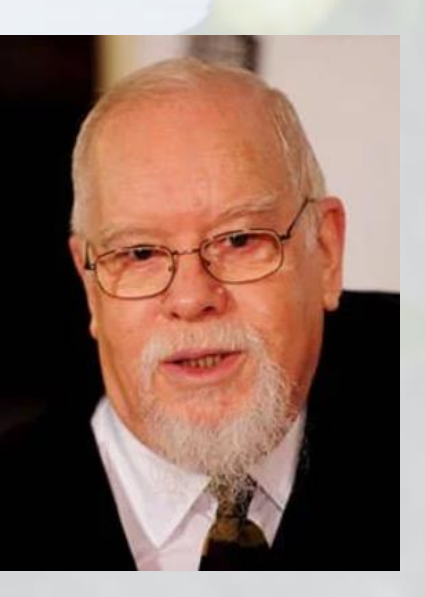

You can find information about Sir Peter Blake on the school website at

[https://www.oldfieldparkjuniorschool.com/2265/term-4-](https://www.oldfieldparkjuniorschool.com/2265/term-4-321blake-off) [321blake-off](https://www.oldfieldparkjuniorschool.com/2265/term-4-321blake-off) but you could also look elsewhere to find additional examples of his work and facts about his life. Here are some suggestions of websites you can look at:

- <https://www.tate.org.uk/art/artists/peter-blake-763>
- <https://www.ccagalleries.com/artists/peter-blake>
- <https://learnodo-newtonic.com/peter-blake-facts>

Use your skills to make your information more appealing to your reader. The criteria below should help to guide you through presenting your work.

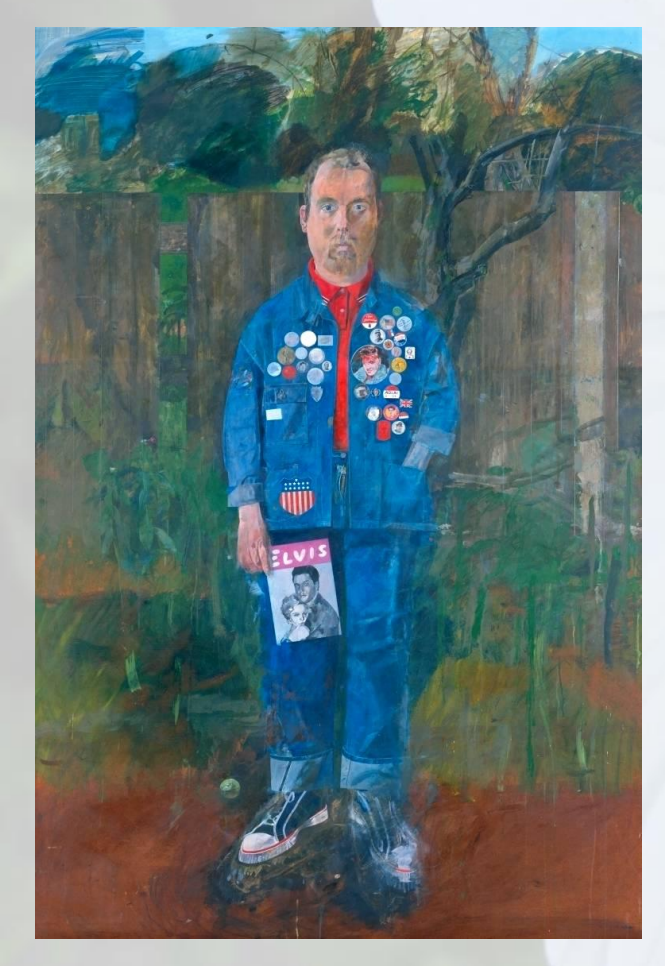

Challenge yourself to see if you can learn something new – maybe someone at home or school knows how to change a background on a PowerPoint slide or to add an animation?

Work your way through the tasks, starting from ALL and then moving to SOME and FEW. Of course the FEW tasks are the trickier ones! You might get to a point where you think, 'this is too tricky for me now and I have really challenged myself' and that's fine, but everyone should complete at least the ALL tasks!

#### ALL:

- Choose a font style that is appropriate for publishing work (i.e. make sure that it is clear and readable)
- Change the size of your font depending on its job (e.g. a title or subtitle vs. main text)
- Change the colour of some of your font to make it stand out
- Insert a photo from the internet using copy + paste SOME:
- Resize your photo and move it to a different place on your page/document (double click – wrap text)
- If you are using a PowerPoint or other slideshow presentation platform, can you add animations to your design? (Use the animations tab)
- Insert an eye-catching border to really show off your presentation FEW:
- Insert a hyperlink into a PowerPoint or a web link into a document
- Change the background of the document you are working on to make it more interesting to the reader (perhaps insert a photo and fade it out? Double click, use the corrections and colour buttons)

Plenary:

Get some feedback from one of your readers!

Ask them to tell you two things that you have done really well (stars), and one element that you could work on next time to make improvements (wish)!

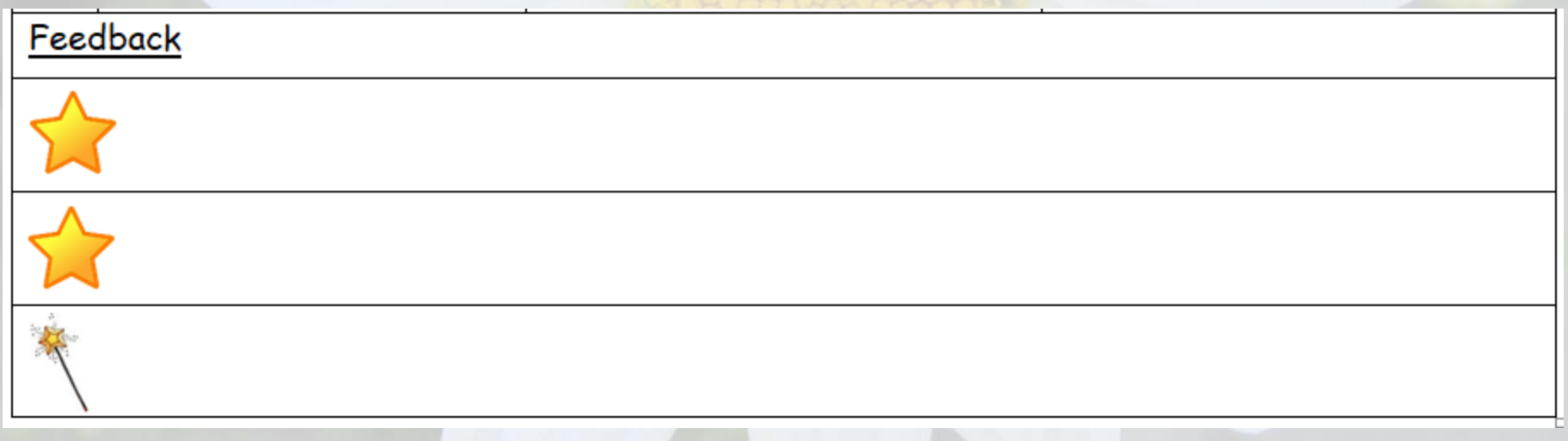